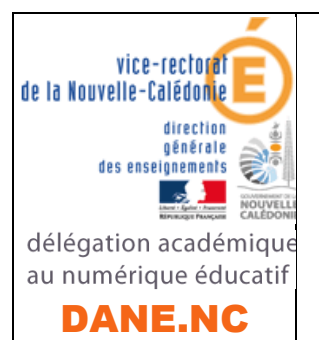

# CONTINUITE PEDAGOGIQUE 2 Un outil de visioconférence simple et fonctionnel : ZOOM

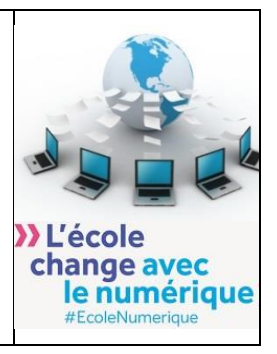

### PRESENTATION

- ❖ **Un outil de visioconférence** pour se **réunir virtuellement** et **travailler en équipe**,
- ❖ **Télécharger** l'application **client ZOOM** correspondant à votre système windows, mac ou mobile,
- ❖ Présentation des **possibilités de ZOOM**.
- ❖ La **visioconférence ZOOM en détails**

#### TELECHARGER L'APPLICATION CLIENT ZOOM :

- ❖ **Se connecter** à l'aide de votre navigateur à l'adresse suivante afin de **télécharger le client ZOOM.US** :
	- **[https://zoom.us/download#client\\_4meeting](https://zoom.us/download#client_4meeting)**
- ❖ Sauvegarder l'exécutable puis **installez le sur votre poste de travail**

#### LES POSSIBILITES DE ZOOM :

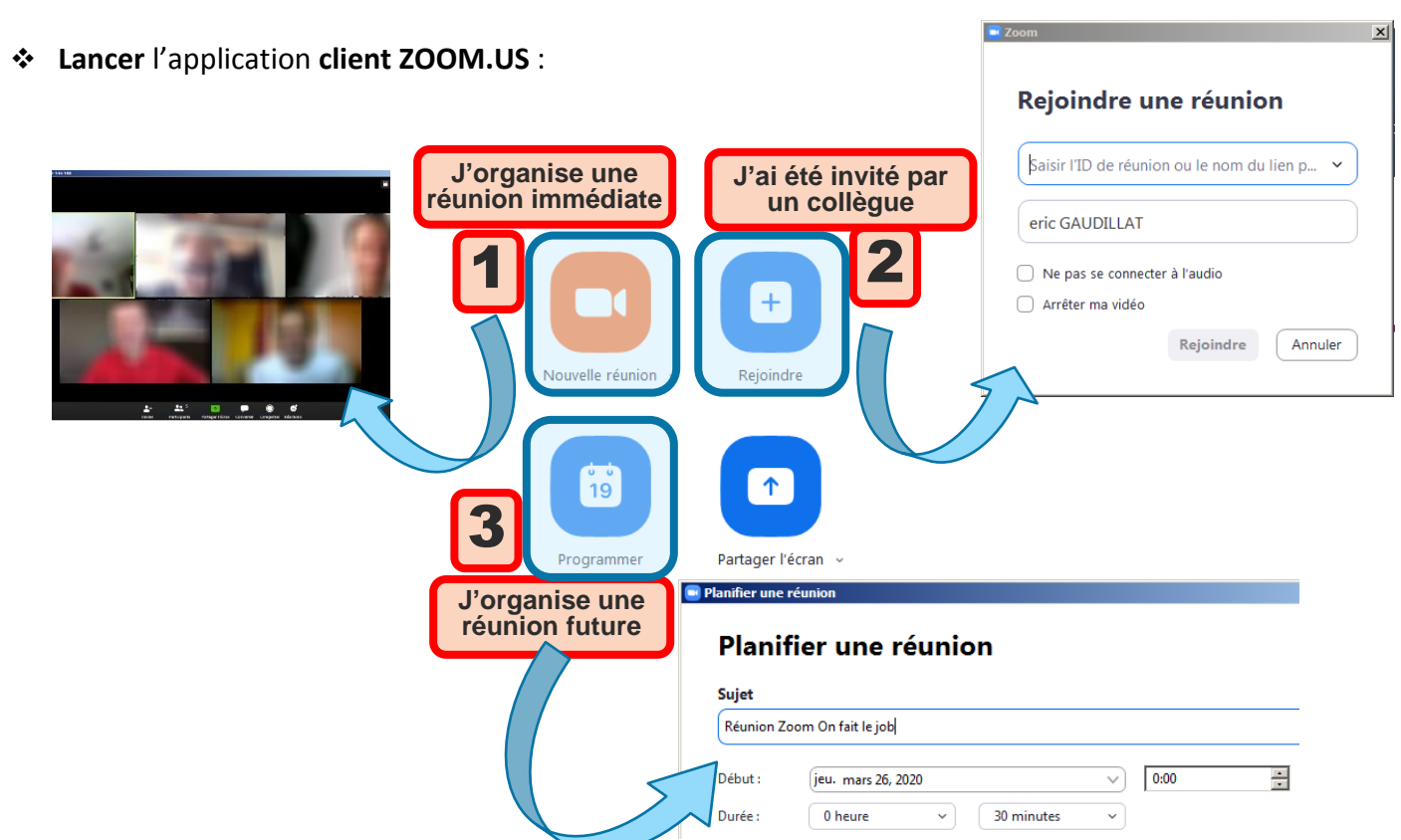

## LA VISIOCONFERENCE ZOOM EN DETAILS :

#### ❖ **Les réglages de base dans la barre de commande inférieure :**

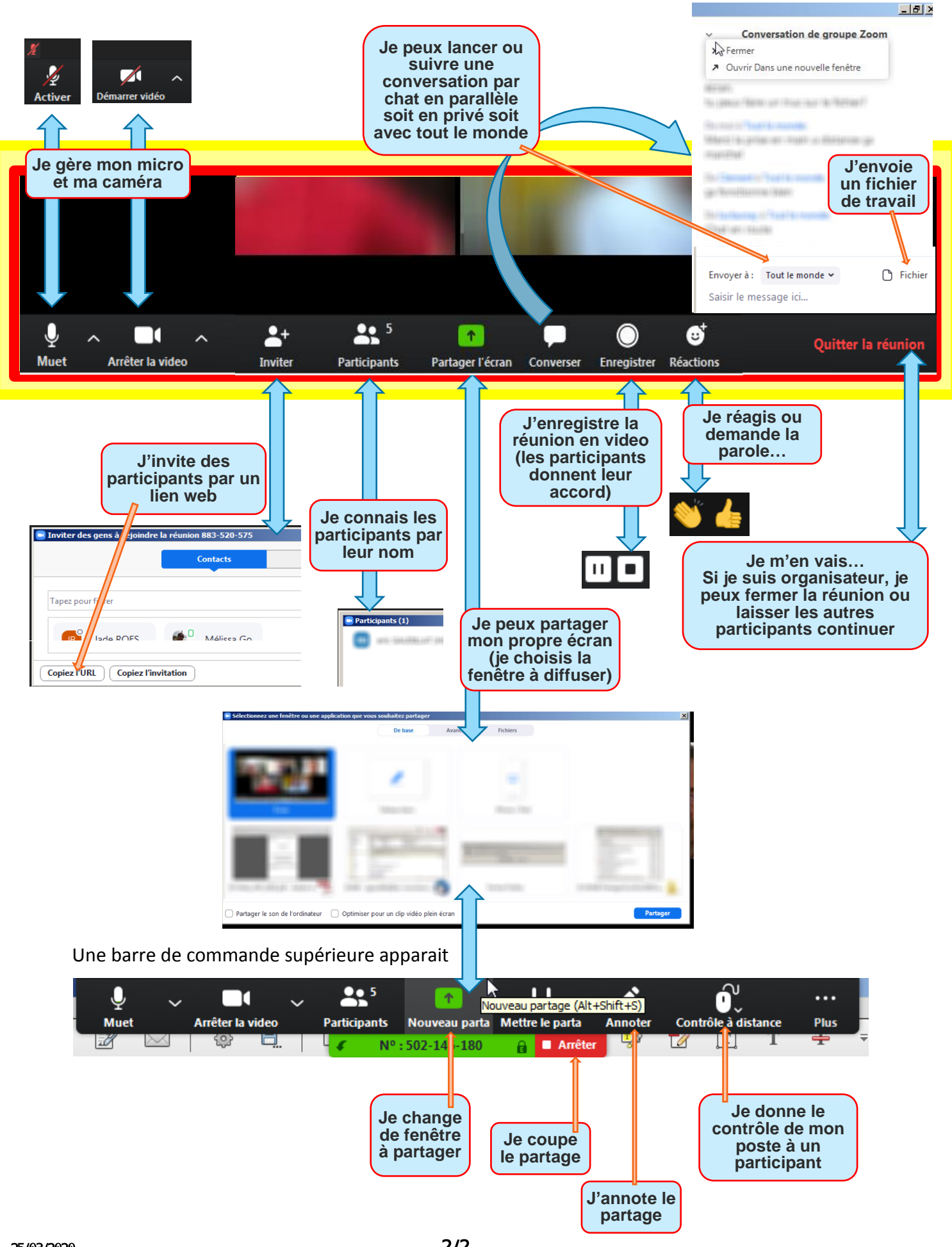